**JLab Computing Tips and Tricks**

Brad Sawatzky

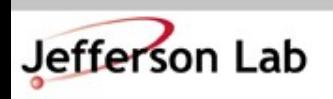

**Thomas Jefferson National Accelerator Facility** JLab Software & Computing Workshop ● May 2023

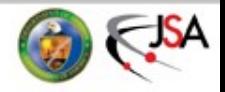

## **First up: A Couple Quick Tricks to make your Computing Work Suck Less**

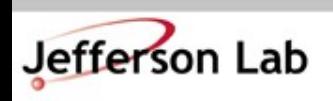

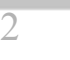

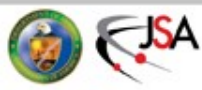

## **How to find information**

- JLab's web search sucks and no one cares...
	- $\rightarrow$  *Still* working on improving this...
		- » Baby steps: [ServiceNow SciComp Portal](https://jlab.servicenowservices.com/scicomp/) "Knowledge Base"
		- » [Getting Started](https://scicomp.jlab.org/docs/getting_started) and [Experimental Physics User's Guide](https://scicomp.jlab.org/docs/FarmUsersGuide) pages are being updated
			- Info still not widely searchable, sigh…
	- $\rightarrow$  Search trick: do this in Firefox:
		- » Go to [www.google.com](http://www.google.com/) and search for 'site:jlab.org foo'
		- » Right click on the bookmark and choose 'Properties'
			- Give it a good name
			- Give it a short 'keyword' like 'jj'
			- Clean up the Location as shown, replace 'foo' with %s
	- $\rightarrow$  Now type 'jj jget' in URL bar
		- » %s in 'Location' string is replaced with text following Keyword

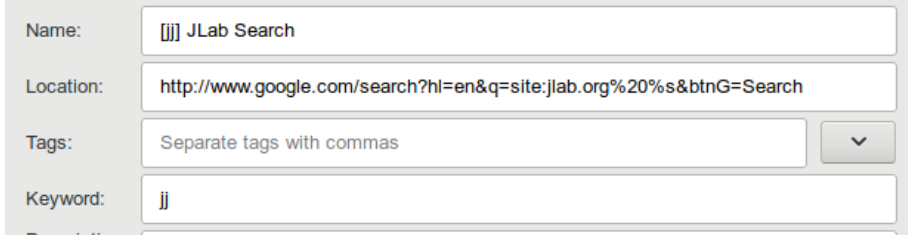

» 'site:jlab.org' is google-fu to restrict search to jlab.org domain

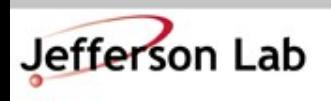

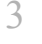

## **How to find information**

• Trick works great for many things

→JLab staff page [\(https://misportal.jlab.org/mis/staff/staff.cfm\)](https://misportal.jlab.org/mis/staff/staff.cfm)

- » Keyword: 'page'
- » Location (can extract from search on 'smith' above):
- » https://misportal.jlab.org/mis/staff/staff.cfm?field=all&name= %s&Search.x=36&Search.y=11&Search=Search&field=all

#### $\rightarrow$ ROOT / G4

- » Keyword: 'gr'
- » Location:

https://www.google.com/search?hl=en&btnG=Search&q=site:cern.ch%20%s

#### →Stackoverflow.com

 $\rightarrow$ JLab Logbook (a little trickier, but you can work it out)

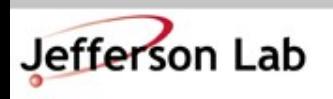

 $\rightarrow$ ...

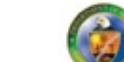

## **How to work from Offsite**

- How to work from offsite without tearing your eyes out because, holy hell, the graphics and menus are just so slow...
- VNC + ssh tunnel to the rescue
	- →VNC: Virtual Network **Computing**
	- $\rightarrow$ ssh used to securely move VNC traffic through jlab firewall

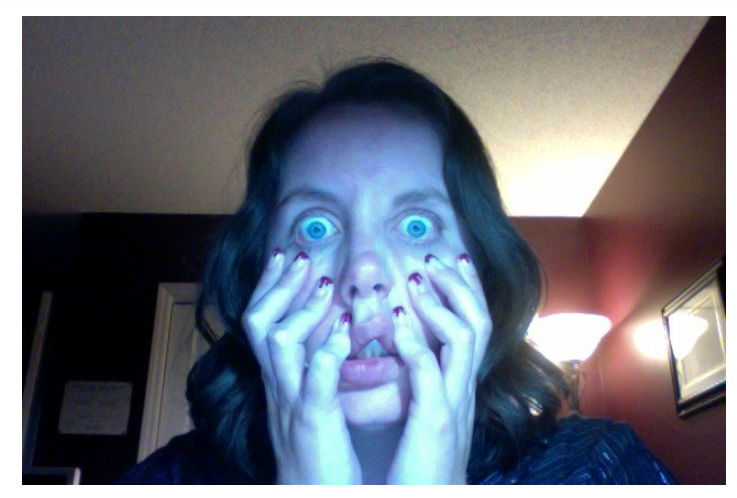

- Computer Center How-to  $\rightarrow$  <https://cc.jlab.org/accessingvnc>
- Old 'howto' I wrote for my collaboration
	- $\rightarrow$ adapt to machine you use
	- →Search: 'jj vnc session'
		- » Pick: [Using a VNC Server/Client](https://hallaweb.jlab.org/wiki/index.php/Using_a_VNC_Server/Client)

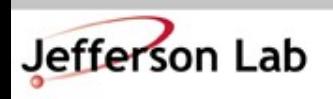

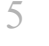

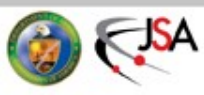

## **How to work from Offsite**

- How to work from offsite without tearing your eyes out because, holy hell, the graphics and menus are just so slow...
- Virtual Desktop Environment (VDI)
	- $\rightarrow$  [https://vdi.jlab.org](https://vdi.jlab.org/)
	- $\rightarrow$  Fewer "hoops" than VNC, but...
		- » limited number of 'slots' available
		- » logins are not as persistent

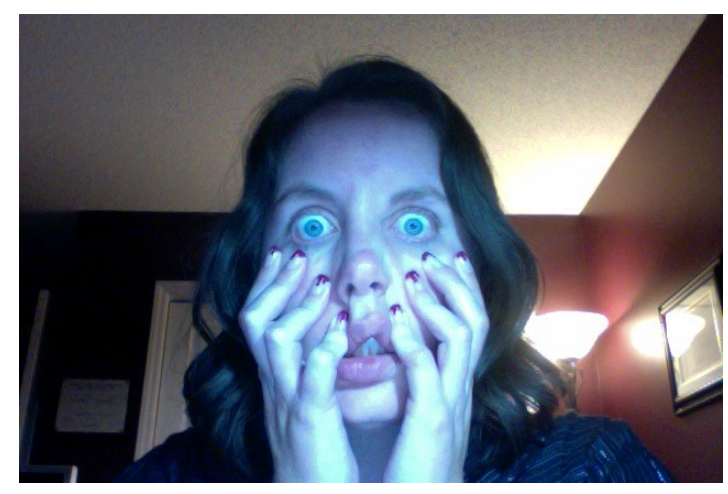

- Computer Center How-to
	- → <https://cc.jlab.org/remoteaccess>

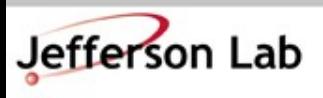

**Thomas Jefferson National Accelerator Facility** JLab Software & Computing Workshop ● May 2023

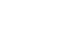

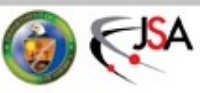

## **Offline Analysis Farm Usage / General JLab Computing**

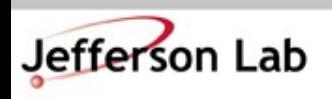

Thomas Jefferson National Accelerator Facility JLab Software & Computing Workshop ● May 2023

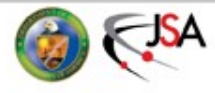

### **Nuts to the Farm, I analyze on my Desktop**

- Simple tasks, some analysis OK on the desktop, BUT!!
	- $\rightarrow$  Thou shalt backup your code!
	- $\rightarrow$  Thou shalt backup your results!
	- $\rightarrow$  Who among us has done
		- % rm -rf stuff/
		- » Followed by !@#\$?
- Don't keep only copies on your laptop
- Don't keep only copies on your desktop's hard drive
- Do use git for all code and scripts!
	- $\rightarrow$  Commit early, commit often
	- $\rightarrow$  'git push' often too!
		- » It's a backup!
- Hard drives die and the data are gone.
	- $\rightarrow$  Drives are large and cheap
	- $\rightarrow$  But reliability on consumer drives is worse that it used to be!
	- $\rightarrow$  SSDs are (weirdly) no better!
- IF your hard drive died today, how long would it take to recover?
	- » a day, a week,
	- » a month???

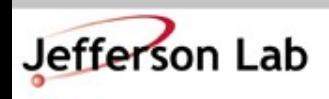

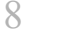

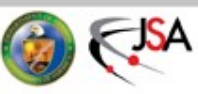

## **JLab Systems can help!**

- /home, /group are automatically backed up
	- $\rightarrow$  They are snapshotted hourly!
		- % cd .snapshot/
		- $\frac{1}{6}$  ls  $-1$ rt
	- $\rightarrow$  Longer term backups are on tape
- /work, /volatile are on heavily redundant filesystems
	- $\rightarrow$ NOT backed up
		- » Use tape
	- $\rightarrow$  More on this later...
- NOTE: Your JLab RHEL system can mount these directories if needed
	- $\rightarrow$ Talk to me if this would help

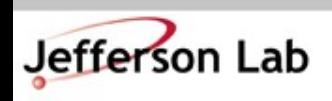

**Thomas Jefferson National Accelerator Facility** JLab Software & Computing Workshop ● May 2023

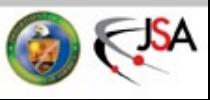

## **The JLab Farm • Power at your Fingertips**

- Farm has many pieces →~30000 compute cores  $\rightarrow$ ~6 PB Lustre
	- $\rightarrow$ ~5 PB NFS/XRootD (ZFS)
	- $\rightarrow$ ~100+ PB of Tape
	- →Consumes ~400kW of power!
- Growth is \$\$\$ and based on projections from Halls
	- $\rightarrow$ Expenditures often switch between storage + CPU every other year

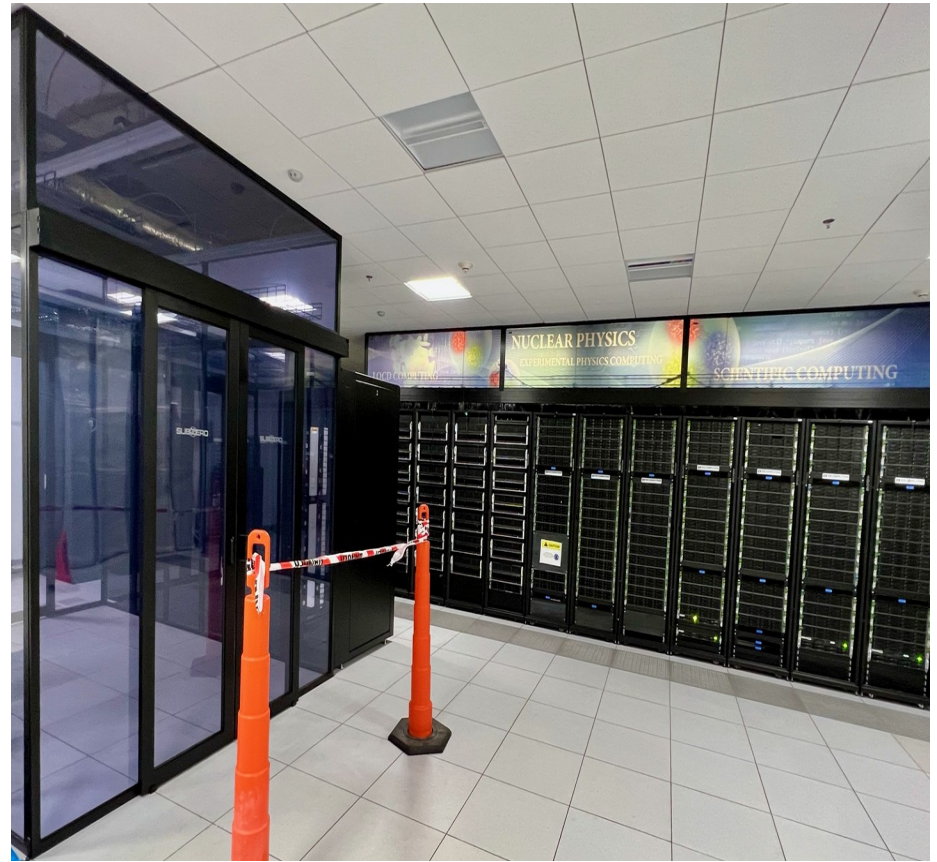

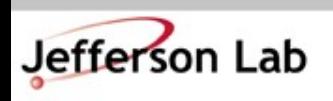

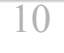

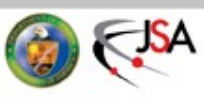

## **The JLab Farm • Batch Computing**

• The Farm: Batch Computing

#### $\rightarrow$ No direct access to these machines

- » Use "Interactive" farm nodes for testing – ie. ifarm1802
- $\rightarrow$ DB and other network access (git, http, etc) generally constrained
- $\rightarrow$ Jobs controlled by automated system called "slurm"
- $\rightarrow$ You submit a job via slurm or swif and slurm schedules it to run
- All about trade offs:
	- → "Latency" can be high (hours+ from submission to job execution)
		- » BUT!
	- $\rightarrow$ Throughput is enormous
		- » 100s (1000s) of jobs can run simultaneously
		- » High bandwidth access to fast storage
	- 11  $\rightarrow$  A full replay (100s of runs) can be completed in the time it would take 2–3 runs to complete in series on your desktop.

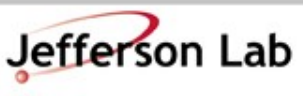

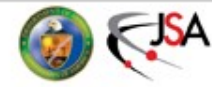

## **The JLab Farm • Scheduling**

- The Farm is a Lab-wide shared resource
	- →Each Hall's budget includes \$\$\$ to support their usage
	- →*Rough* allocation:
		- » A: 9%, C: 9%
		- » B: 34%, D: 34%
		- » EIC: 14%
- **Ruled by Slurm workflow** manager
	- →Allocations *not* written in stone and are adjusted based on needs
- The balance is trickier to manage than you may think...
	- $\rightarrow$ Jobs take time to run (system doesn't know how long beforehand)
	- $\rightarrow$ Upcoming job load is hard to predict
	- $\rightarrow$ System balances allocations over a few days, not hours
- More documentation here:
	- →<https://scicomp.jlab.org/>
	- →<https://data.jlab.org/>

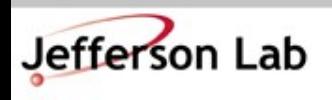

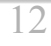

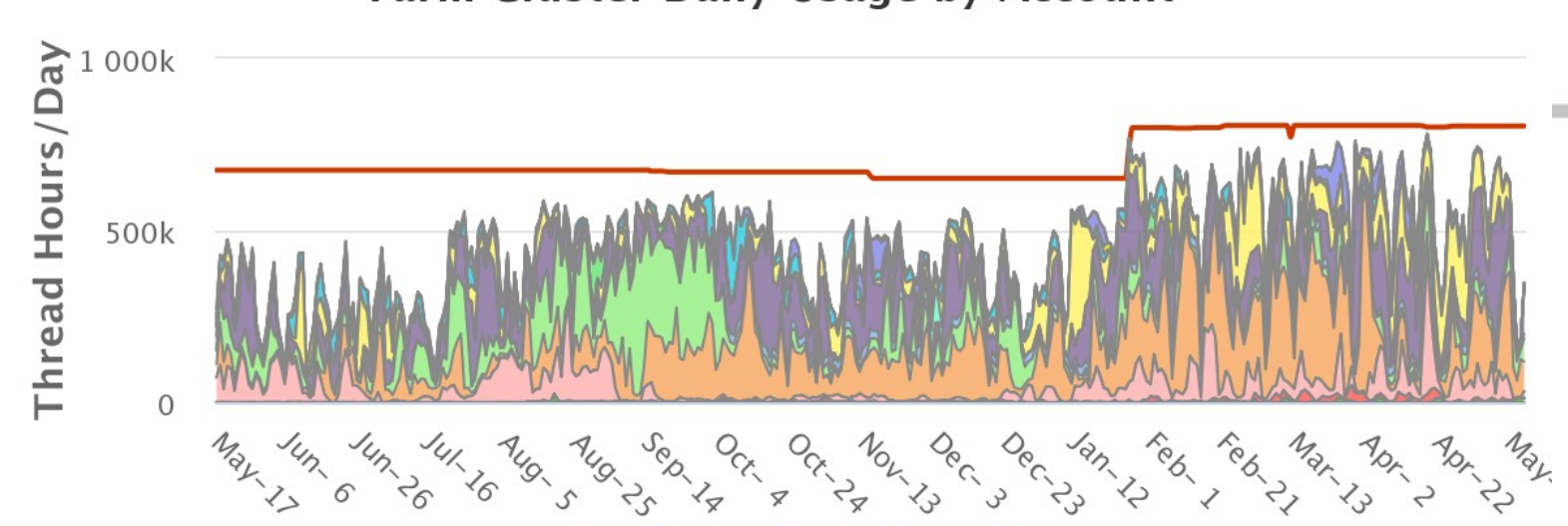

#### **Farm Cluster Daily Usage by Account**

#### **Slurm Fairshare Setting/Usage Info**

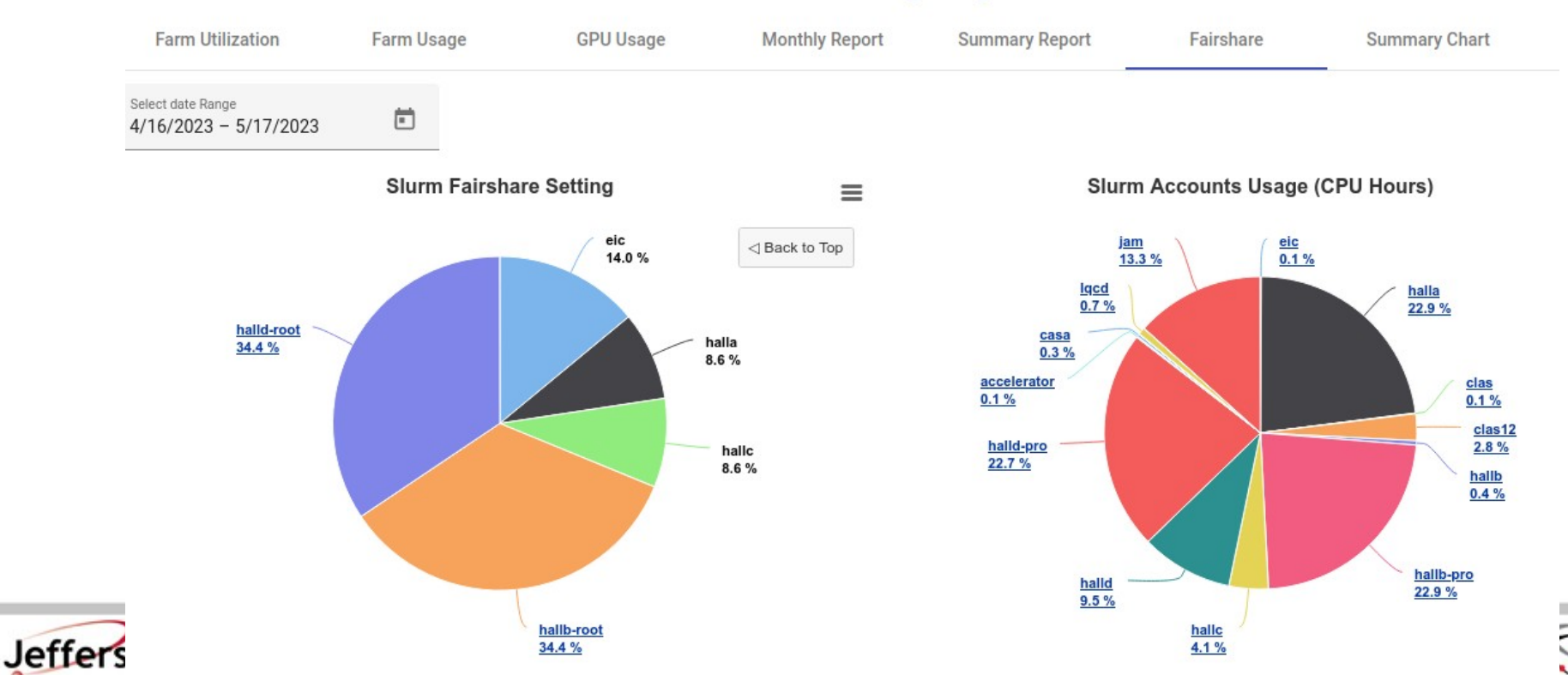

SА

## **Do use the Farm!**

- The Farm is not your desktop  $\rightarrow$ Best to plan, test, and fire off groups of jobs
- Test your job first!
	- $\rightarrow$ Can it run reliably?
		- » If it doesn't run on ifarm180x, it won't run on the farm!
	- $\rightarrow$ Is the output what you want?
		- » Check before firing off 100 jobs
- Simple tasks, some types of analysis can be done on small systems, BUT!!
	- $\rightarrow$ Thou shalt back up your code!
	- $\rightarrow$ Thou shalt back up your results!
	- $\rightarrow$  IF your hard drive died today, how long would it take to recover?
- Don't keep only copies on your laptop
- **Don't keep only copies on** your desktop's hard drive

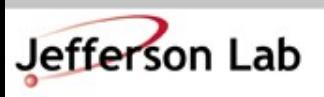

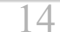

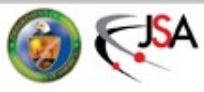

## **What's a "Job"?**

- A 'Job' often maps to a shell script
	- $\rightarrow$  It can do multiple things, but usually it executes a single instance of your software
		- » Analyze one run, or
		- » Simulate "1M" events,
		- » *etc...*
- *NOTE: Output that would normally go to a terminal goes to special file system:*

*/farm\_out/\$USER/job\_id.out /farm\_out/\$USER/job\_id.err*

#### <https://scicomp.jlab.org/docs/FarmUsersGuide>

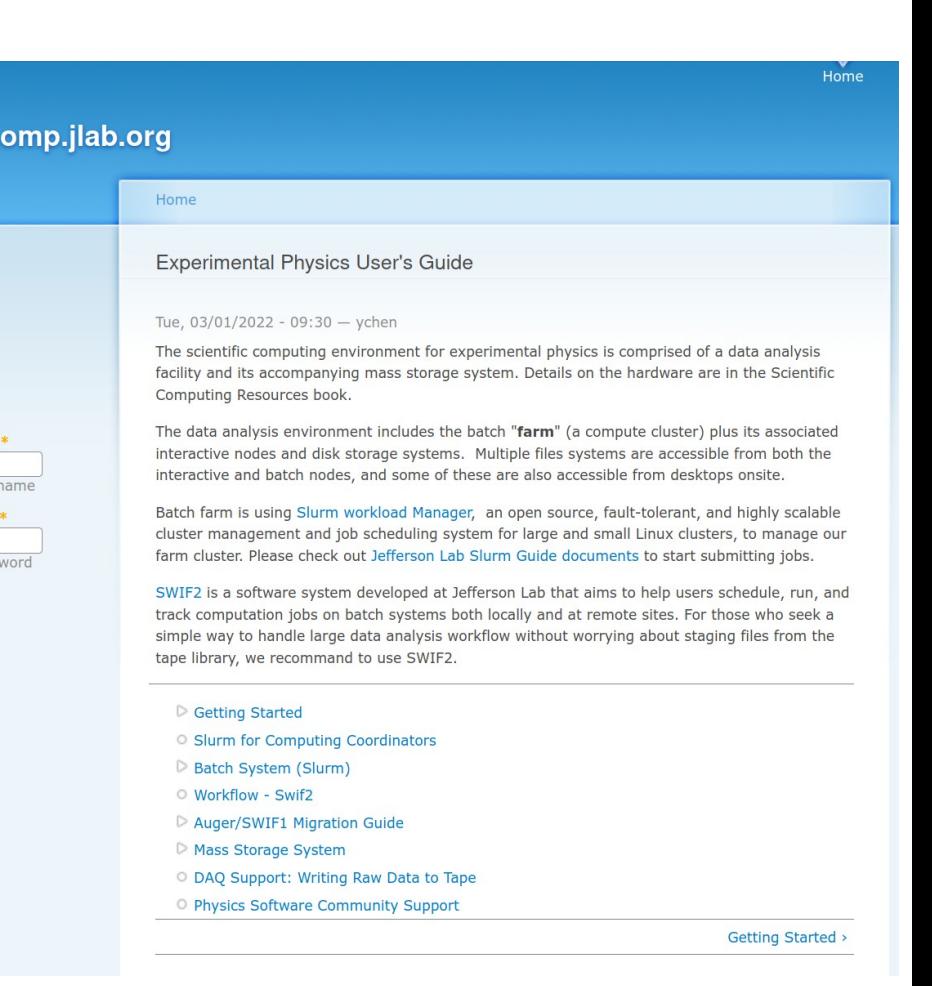

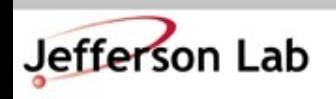

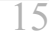

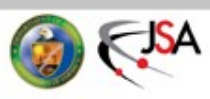

# **Debugging a job**

- Generally want a single script that does everything!
	- $\rightarrow$  Set up full environment
	- $\rightarrow$  Use full paths
		- » /group/myExp/myscript.sh
		- » <del>./myscript.sh</del>
- Testing your script:
	- $\rightarrow$  1<sup>st</sup>: Run on ifarm180x
	- $\rightarrow$  2<sup>nd</sup>: Submit job to Farm
- Test with the 'debug' Farm track
	- $\rightarrow$  Max priority, fast sched.
	- $\rightarrow$  Limited 4 hour runtime
	- $\rightarrow$  Limited jobs/user
- Test on ifarm180x
	- % ssh you@ifarm1802
	- % /group/myExp/myscript.sh
		- $\rightarrow$ Make sure it worked!
			- » check histos, report files

#### • Quick Test on Farm

- % swif2 add-job -create \ -track 'debug' \ <other options> ... \ /group/myExp/myscript.sh
	- $\rightarrow$ Make sure it worked!
		- » check histos, files
		- » **check** /farm out/\$USER/
- Then submit full set!

#### $\rightarrow$ [SWIF2!](https://scicomp.jlab.org/docs/node/698)

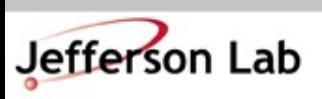

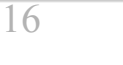

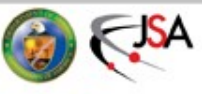

# **Make your jobs run faster!**

- Scheduling jobs takes many things into account
	- $\rightarrow$ File availability from tape
	- →Memory request
	- →CPU/core request
		- » >1 is useless for podd/hcana
	- →'Fairshare' metric
		- » Average Hall utilization
		- » Hall Usage can be subdivided further
- Details
	- $\rightarrow$  [Fairshare Web Page](https://scicomp.jlab.org/scicomp/farmUsage/fairshare)
- If a Hall / Project is not using 'their' fraction, then those Farm resources are available to anyone on a first-come, first-serve, basis!
	- $\rightarrow$  If the Farm is idle, you can take advantage!
		- » Like now!

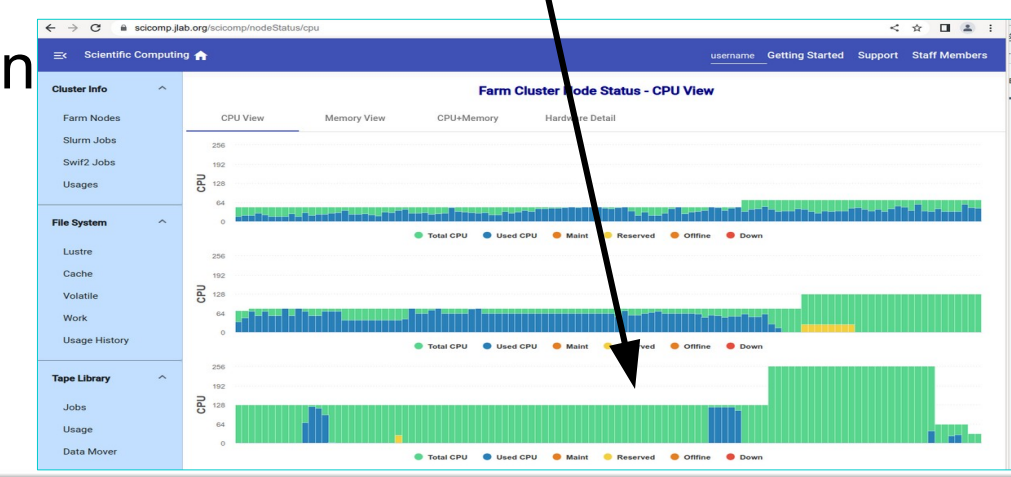

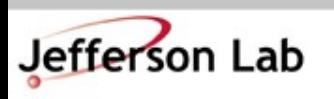

**Thomas Jefferson National Accelerator Facility** JLab Software & Computing Workshop ● May 2023

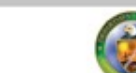

## **Make your jobs run faster!**

- Common Bottlenecks/ Mistakes
	- $\rightarrow$  CPU count
		- » use 1 core only (unless you know the job can multi-thread!)
	- $\rightarrow$  Memory allocation
		- » < 2GB is best!
		- » Smaller  $\rightarrow$  Faster scheduling!
	- $\rightarrow$  Insufficient debugging/ cross checks
		- » Fire off 100s of jobs with bad config, buggy code

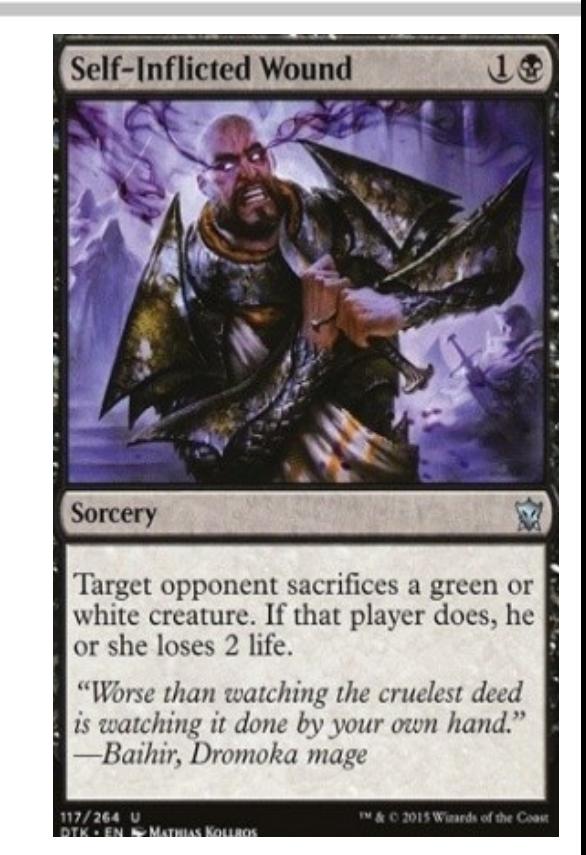

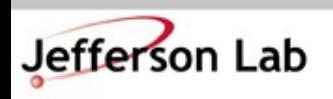

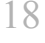

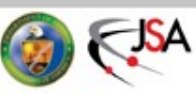

### **Check Job Status**

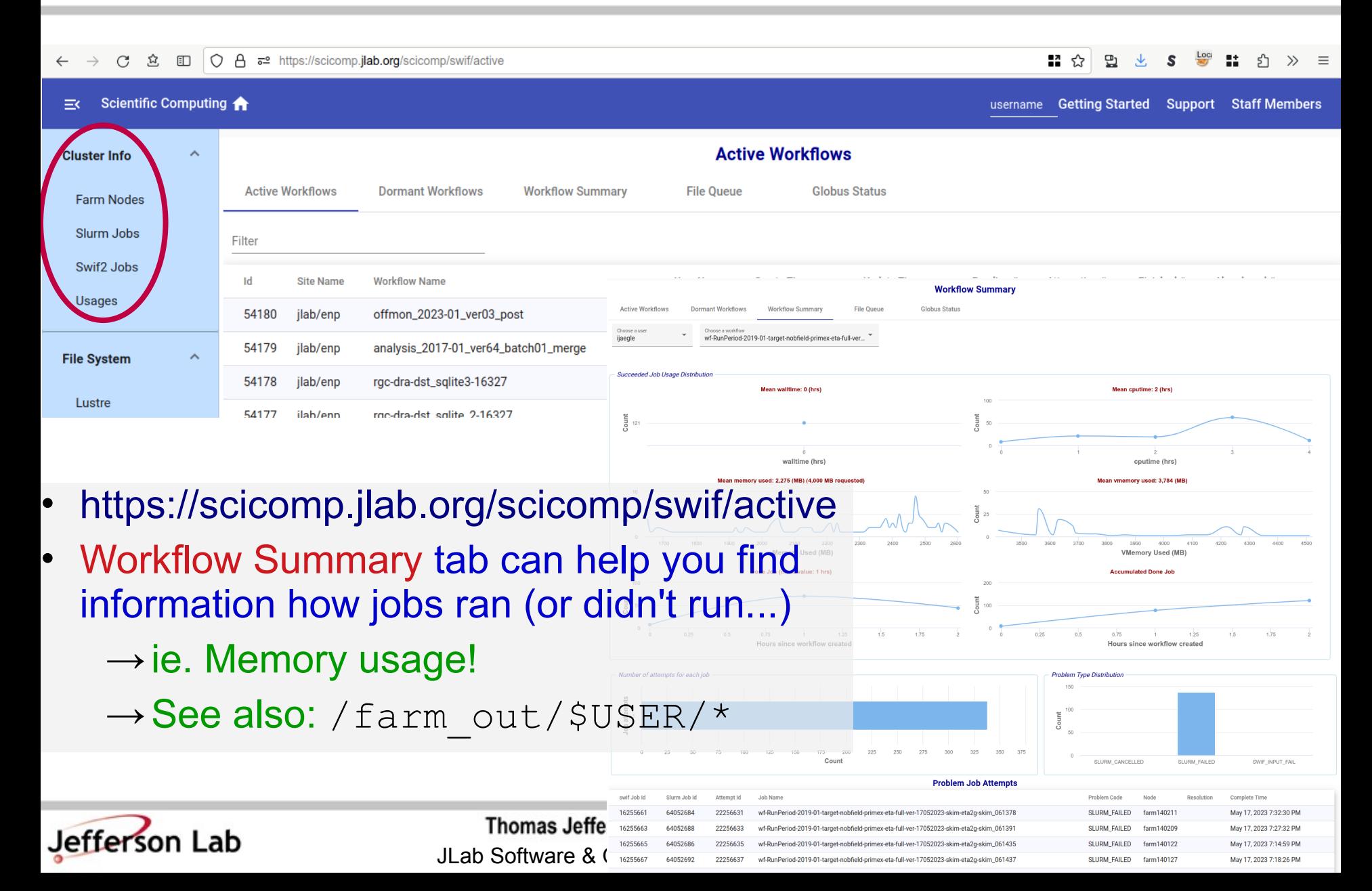

## **Small I/O Problems**

- Small read/write operations are *very* inefficient
	- $\rightarrow$  Old/legacy code defaults can be very small ( $\sim$ 4kB)
	- $\rightarrow$  Should be closer to 4MB chunks for decent performance
	- $\rightarrow$  Buffered IO can bridge the gap if needed
		- » Common errors:
			- 'Debugging' output
				- » stderr << "got here" << endl;
				- » fprintf(stderr, "event %d\n", eventNum);
			- Opening/closing files very frequently
			- Frequent random I/O
				- » ie. searching through a file for a parameter every event
- Workflows / procedures that may work on desktops or older systems do not scale well on modern systems (100s or 1000s of simultaneous jobs)
	- $\rightarrow$  Can take down / degrade system-wide filesystems
	- $\rightarrow$  Always be mindful you are on a large-scale shared system, not a personal desktop

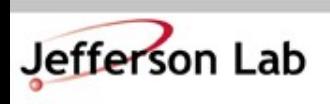

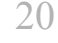

#### **File Systems: Where do I put my stuff?**

- SciComp/IT provides
	- $\rightarrow$ /group a space for groups to put software and some files, backup up by CST
	- $\rightarrow$ /home your home directory, backed up by CST
	- $\rightarrow$  Cache write through cache
	- $\rightarrow$ Volatile acts as a scratch space
	- $\rightarrow$ Work unmanaged outside of quotas / reservations

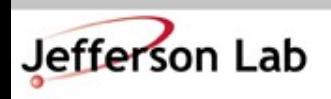

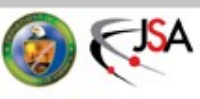

#### **File Systems: Where do I put my stuff?**

- SciComp/IT provides
	- $\rightarrow$ /group a space for groups to put software and some files, backup up by CST
	- $\rightarrow$ /home your home directory, backed up by CST
	- $\rightarrow$  Cache write through cache
	- $\rightarrow$ Volatile acts as a scratch space
	- $\rightarrow$ Work unmanaged outside of quotas / reservations
- No really, that doesn't help. Where do I put my stuff so Brad won't hassle me and I can get my work done in peace!

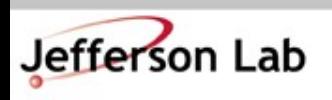

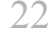

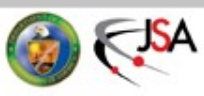

# **Where do I put my JLab stuff?**

- /home/<you>/
	- $\rightarrow$  hourly snapshots
		- » cd .snapshot/
	- $\rightarrow$  personal, nonanalysis files
		- » papers, notes, thesis, etc...
	- $\rightarrow$ analysis scripts:  $\neg$ OK
		- » use git!
	- $\rightarrow$ source code:  $\neg$ OK
		- » /work better
	- →NEVER store ROOT files or CODA files in /home

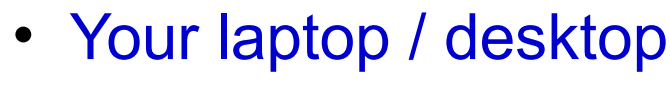

- →Should really be just a front-end for working on JLab systems
- →Everybody plans to do backups, but almost no one actually does backups until after they've lost data...

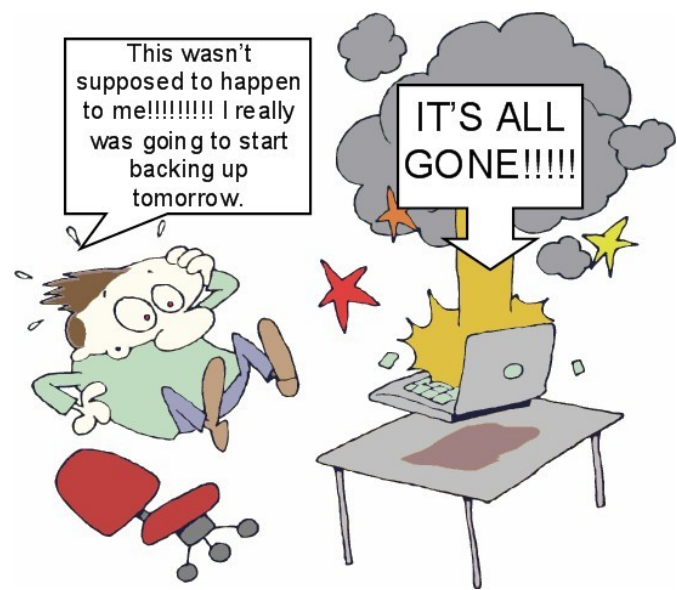

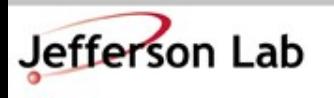

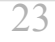

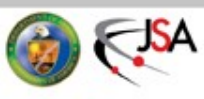

## **Where do I put my stuff?**

- /group
	- $\rightarrow$  Think "/home" for work groups
		- » papers, thesis, etc
	- $\rightarrow$  hourly snapshots
		- » cd .snapshot/
	- $\rightarrow$  analysis scripts: YES
		- » use git!
	- $\rightarrow$  source code:  $\neg$ OK
		- » /work is better
	- $\rightarrow$  papers, thesis, etc in user subdirs is great
- /work
	- $\rightarrow$  Tuned for speed, small files
		- » ie. source, binaries, etc.
	- $\rightarrow$  NOT backed up
		- » but is resilient
		- » snapshots under .zfs/snapshot/ for *some* directories
		- » Do NOT count on this
	- $\rightarrow$  Source code: YES
		- » use git!
	- $\rightarrow$  ROOT output: ~ick (don't)
	- →CODA data: No
	- $\rightarrow$  YOU must backup to tape
		- » tar + jput *(more on this soon)*

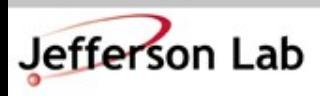

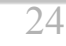

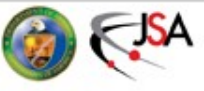

## **Where do I put my stuff?**

- /group
	- $\rightarrow$  Think "/home" for work groups
		- » papers, thesis, etc
	- $\rightarrow$  hourly snapshots
		- » cd .snapshot/
	- $\rightarrow$  analysis scripts: YES
		- » use git!
	- $\rightarrow$  source code:  $\neg$ OK
		- » /work is better
	- $\rightarrow$  papers, thesis, etc in user subdirs is great
- /work
	- $\rightarrow$  Tuned for speed, small files
		- » ie. source, binaries, etc.
	- $\rightarrow$  NOT backed up
		- » but is resilient
		- » snapshots may be available under .zfs/snapshot/

→<br>→Source code: YESS → YESS → YESS → YES because they count towards the quota for that space! (But you can't see them.) **PSA**: /work snapshots can be a pain

- Generate big files, fill quota, whoops!
- rm -rf <all the big files>
- quota still full!?!
- » ta Still Tull! *(* !)<br>Is to beliededs (nothing vou es) • Talk to helpdesk... (nothing you can do)

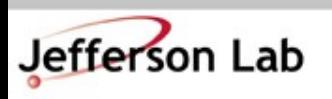

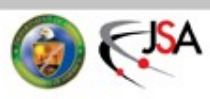

## **Where do I put my stuff?**

- /volatile
	- $\rightarrow$  Largest file system
		- » Petabyte scale
	- $\rightarrow$ High performance for large files
		- » ie. ROOT output
	- $\rightarrow$ NOT backed up
	- →Files auto-cleaned based on quota/ reservation/ and filesystem pressure
		- » [https://scicomp.jlab.org/docs/volatile\\_disk\\_pool](https://scicomp.jlab.org/docs/volatile_disk_pool)
	- $\rightarrow$ Analysis output goes here!
		- » Check, then push to tape if good!
- Tape System
	- $\rightarrow$ Even bigger
		- » 100+ PB and growing
	- $\rightarrow$ /mss/hall $X/$ ...
		- » Stubs: shows what is in the tape system!
		- » not the actual files
	- $\rightarrow$ /cache/hall $X/$ ...
		- » actual files
		- » auto-clean up in play
			- next slide

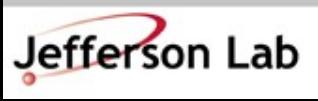

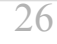

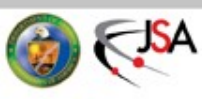

## **Accessing files from Tape**

- Retrieving files from tape
	- →jcache get /mss/.../foo.dat
		- » Manual pull from tape to /cache/.../foo.dat
		- » Never call this (or jget) in a farm script!
			- Let SWIF2 do it!
				- » List needed files as <Input> tag(s)
				- » Backend will prestage them for you in advance
	- $\rightarrow$ jget /mss/.../foo.dat \$PWD/
		- » pull file from tape to any filesystem
		- » generally not the right tool

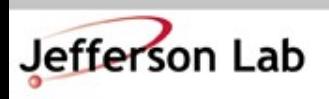

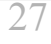

## **File duration in /cache**

#### C 立 □ 〇 A = https://scicomp.jlab.org/scicomp/cacheDisk/projec

#### ‼ ☆ 및  $\mathsf{s}$ ₩ : 0 >> =

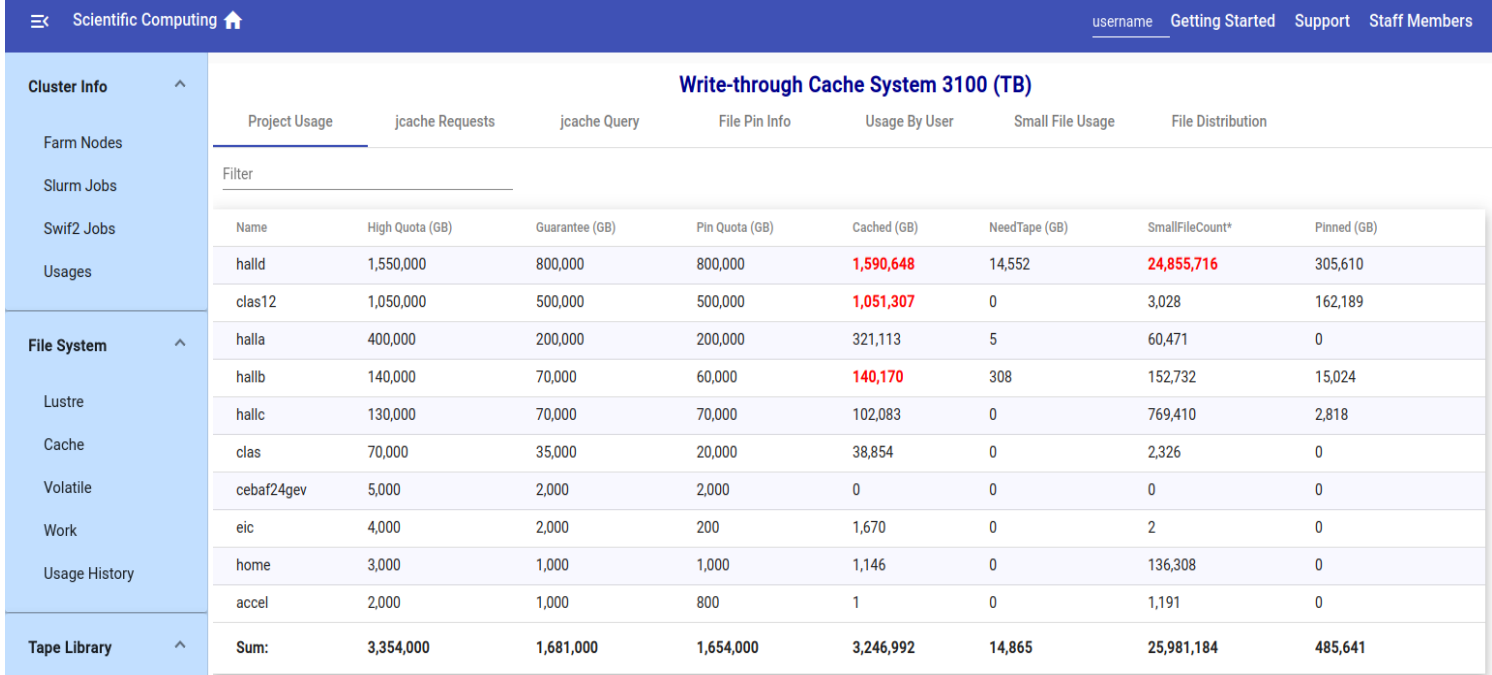

- Files auto-cleaned based on quota and system pressure on /cache
	- →Clean up least-recently-used files first
	- $\rightarrow$ Can 'pin' files to keep them stable
		- » Shared resource, don't abuse!

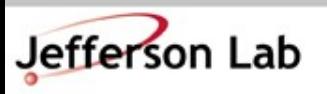

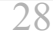

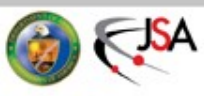

## **Copying files to Tape**

- Storing files on tape
	- $\rightarrow$  jput file /mss/.../
		- » 'jput -h'
		- » [Online Docs](https://scicomp.jlab.org/docs/node/101)
	- → 'write-through cache' [\(Online Docs\)](https://scicomp.jlab.org/docs/write-through-cache)
		- » write large file output directly to /cache/hallX/...
			- no 'staging' on /volatile
		- » automagically backed up to tape after a few days
			- guaranteed to be safe on tape before /cache autoremoval kicks in
		- » Gotchas:
			- small files (<1MB) not backed up to tape
			- avoid pathname collisions with files already on tape
				- » ie. 'overwriting' files with same name, etc

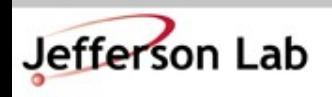

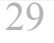

### **Now ask Questions!**

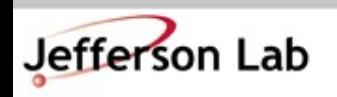

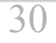

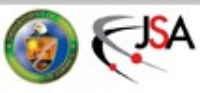

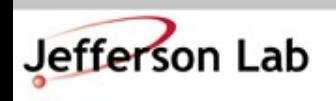

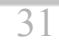

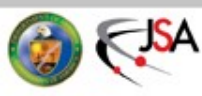

## **Hall Computing while Running / Online Analysis**

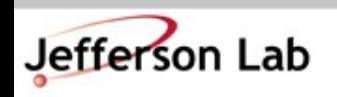

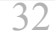

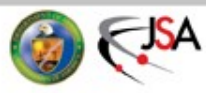

## **Hall Computing Do's and Don'ts!**

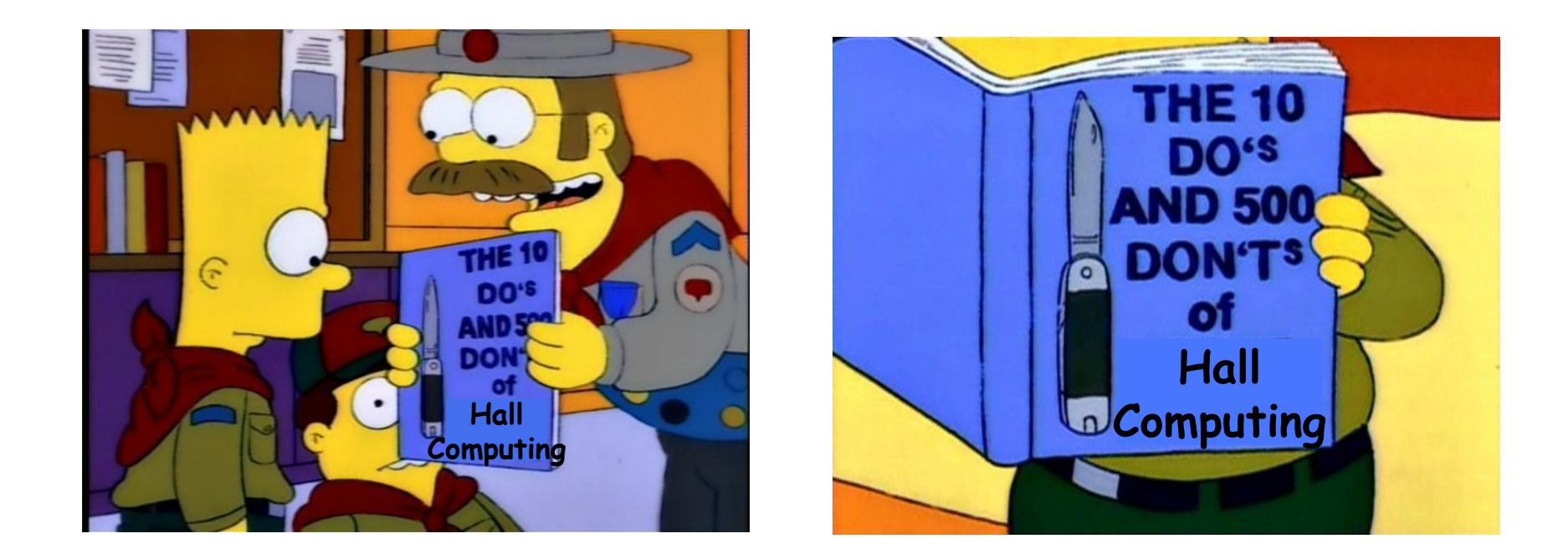

#### Rules to live by so your colleagues don't curse your name

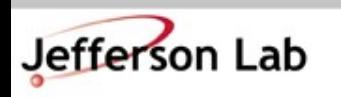

**Thomas Jefferson National Accelerator Facility** JLab Software & Computing Workshop ● May 2023

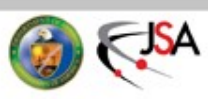

- **Don't** copy or write large files to any "home" directory. This includes
	- $\rightarrow$ CODA files
	- →ROOT files
	- $\rightarrow$ tar or zip archives
- When these shared filesystems fill, *many things break*
	- $\rightarrow$  processes fail with corrupt output (not just yours!)
	- $\rightarrow$ machines may require rebooting (disruptive!)
	- $\rightarrow$ DAQ can die!

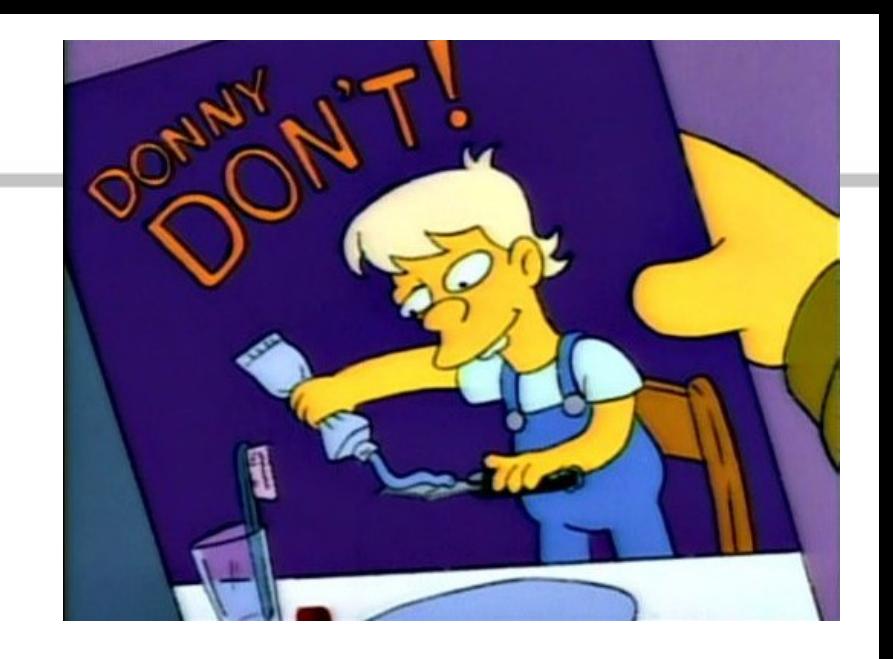

- **Do use** destinations like:
	- $\rightarrow$ /chafs/work\*, /chafs2/work\*
	- $\rightarrow$ /net/cdaq/\*
	- $\rightarrow$ Use symlinks in local dirs
- **Do use** the tape silo:
	- $\rightarrow$ /mss/cache/hallX/...

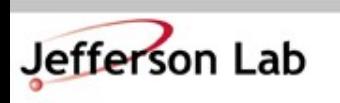

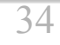

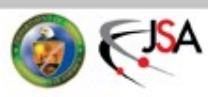

- **Don't** change global config files in common accounts (adaq, cdaq, a-onl, cvxwrks, coda, *etc*)
	- » ie .bashrc, .cshrc
- **Don't** change environment variables (*ie.*'setenv ...')
- **Don't** edit or save files in the global replay directories
- **Don't** run analysis on the DAQ machines
	- $\rightarrow$ All can have unexpected, and difficult to debug impacts on processes running behind the scenes

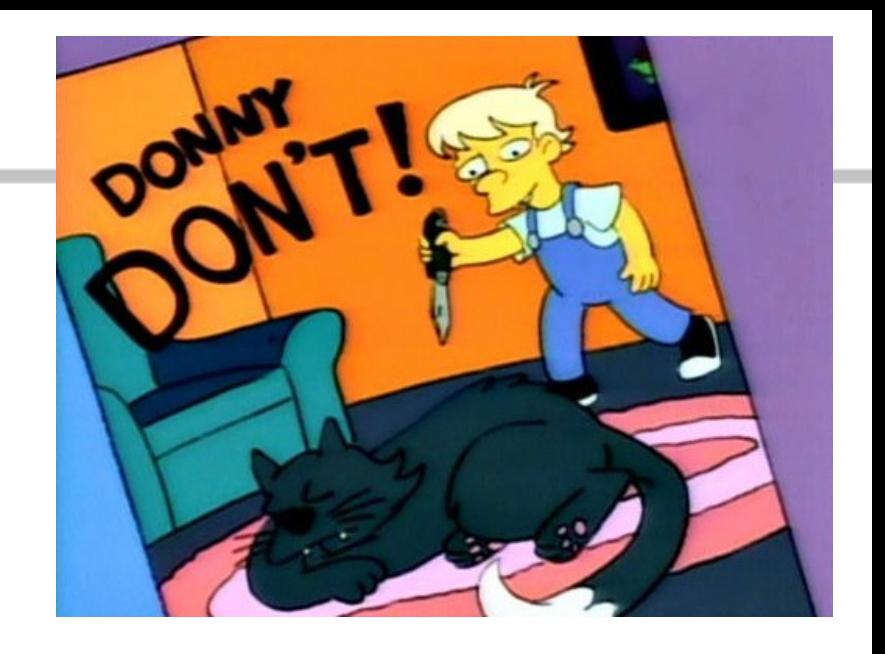

- **Do use** the appropriate machines and accounts
- **Do use** the JLab Farm:
	- » See next talk and/or
	- » Lunch seminar Wed

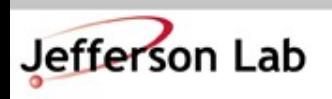

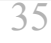

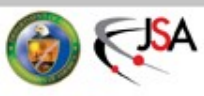

- **Don't** use buggy/untested code in production environments
	- $\rightarrow$  If your code is:
		- » generating enormous 'log' files
		- » generating core.NNNN dumps
		- » littering hv.1.NNNN.tmp files
		- » pegging a core at 100% without good reason
		- » spewing warnings / debug info
	- →*Then it needs fixing before the experiment*
- **Don't** ignore warning in your replay scripts
	- →*NEVER* disable/hide warnings

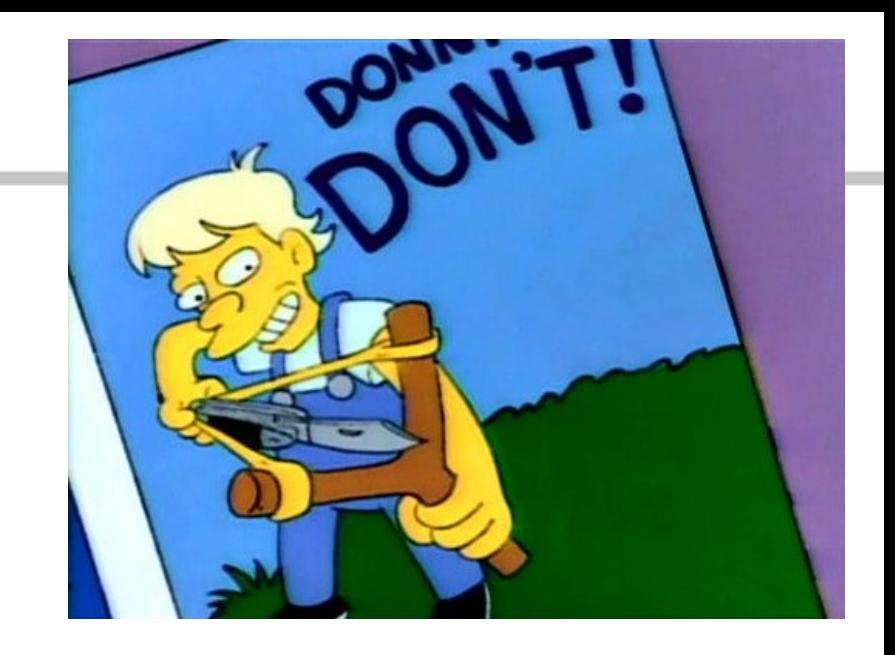

- We've lost way too many beam hours (\$\$\$ + data) to such problems.
- Poor saps have to come in at crazy hours to fix things, and hassle folks to clean up.

→ Have mercy on us :-)

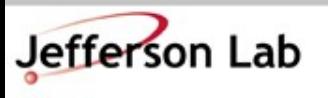

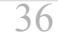

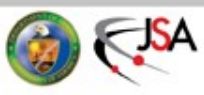

- Remember the Hall Computers are shared machines
	- →**Don't** clutter CH screens with 100s of windows
	- →**Don't** shuffle windows around on Shift Crew **Machines**
	- →**Clean up** after yourselves
		- » Copy to tape, and/or remove obsolete files
		- » *NEVER move or touch CODA data files though*
			- *talk to Hall expert*

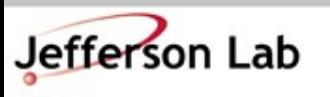

**Thomas Jefferson National Ad** JLab Software & Computing Workshop **Bulleting Workshop Bulleting Workshop** 

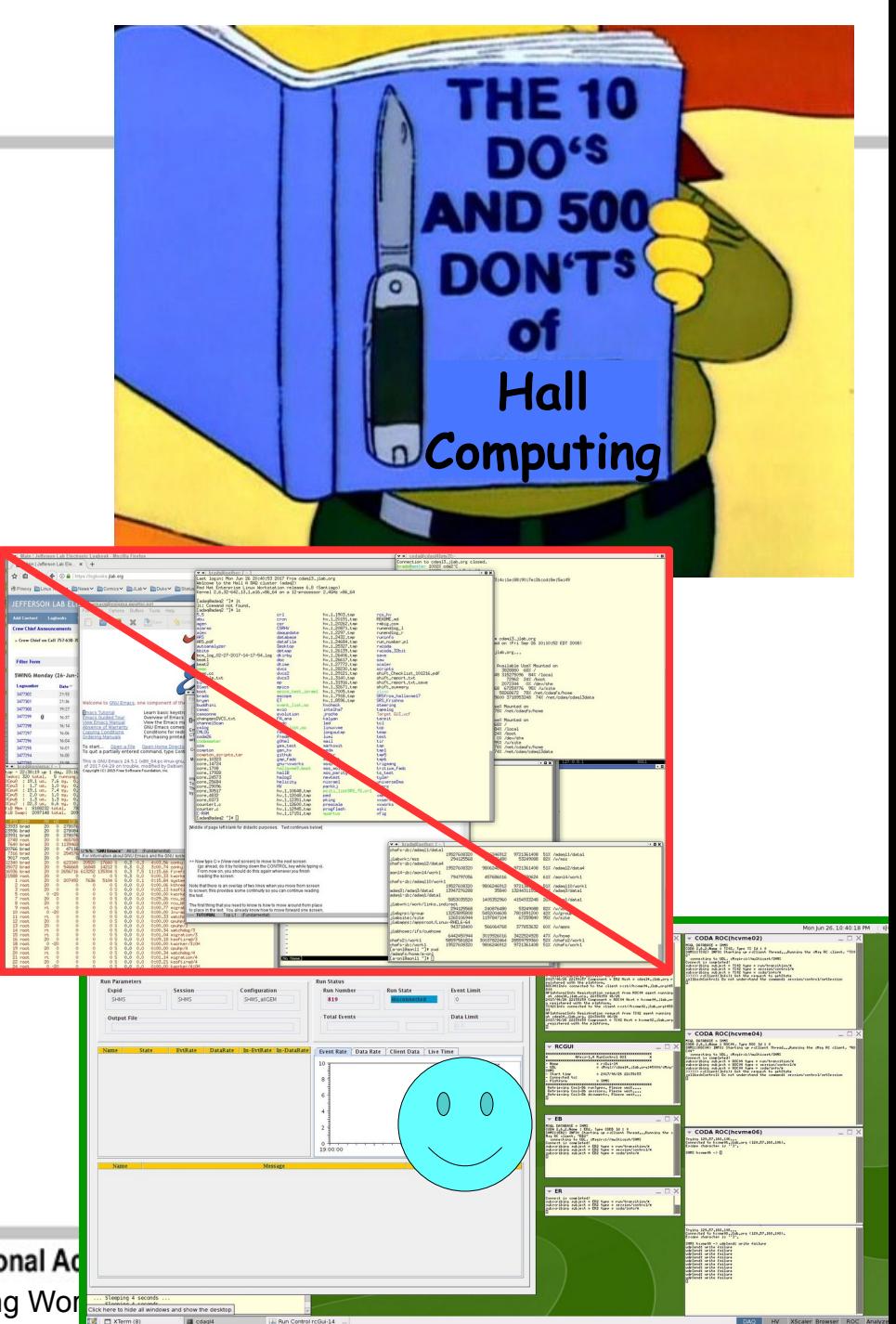

## **Online Help is Available**

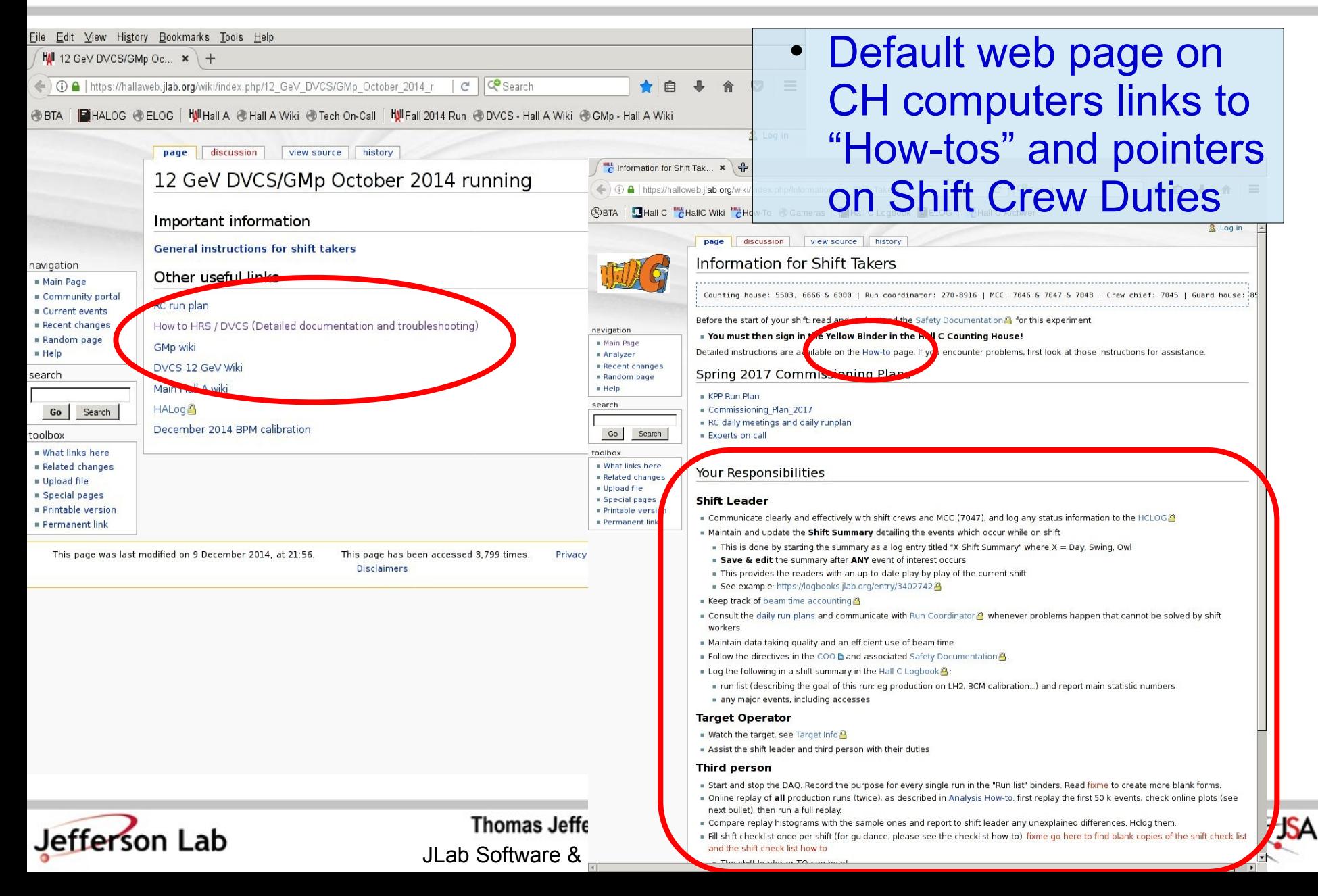

## **Online Help is Available**

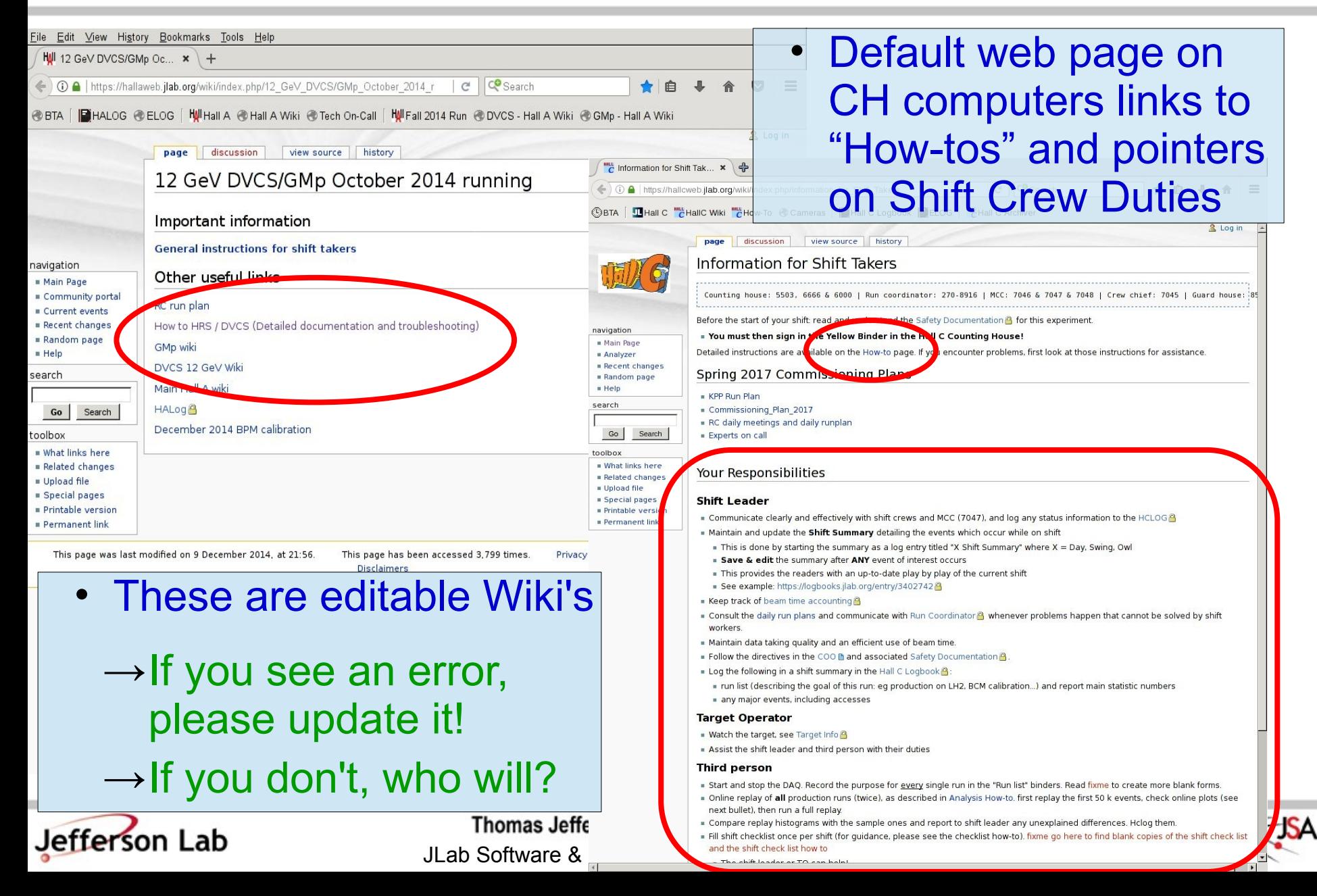

# **Logbook Tips**

- Always use concise "Subject"
	- » No log entries titled "problem" please...
	- $\rightarrow$  Make clear entries that don't rely on being there to make sense
		- » We need to under-stand the entries months/years later
	- → Clean up the "Re: Follow-up: Follow-up: Re: Follow-up: ..." garbage
		- » it is just noise
	- $\rightarrow$  Manually link to relevant older entries
	- $\rightarrow$  Use Tags fields
		- » DAQ, Analysis, Techs, ...

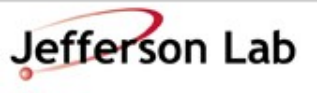

**Thomas Jefferson National Accelerator Facility** 

JLab Software & Computing Workshop ● May 2023

- HALOG, HCLOG are web based:
	- <https://logbooks.jlab.org/book/halog>
	- → <https://logbooks.jlab.org/book/hclog>
- On CH computers, can also make entries via standalone tool:
	- » halog / hclog
	- $\rightarrow$ Simpler snapshots!

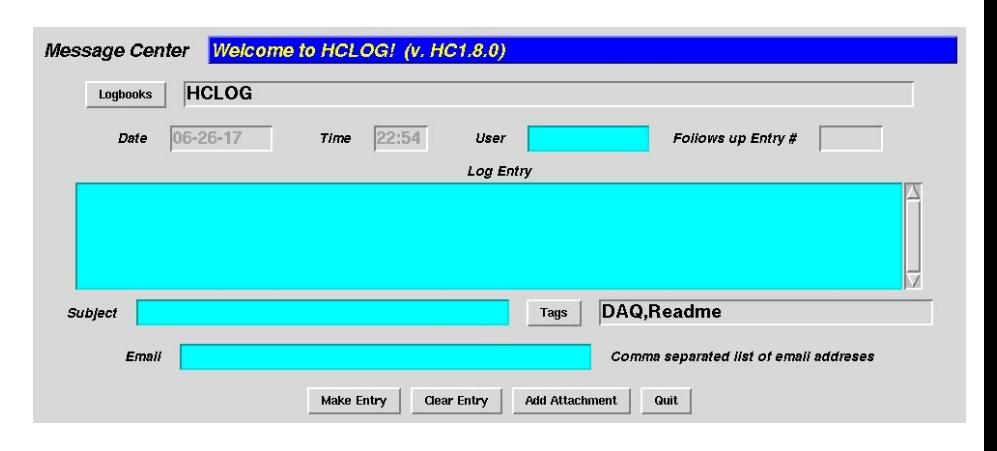

## **Logbook Tips**

 $\sqrt{15}$  HCLOCLIM

- HALOG, HCLOG are web based:
	- → <https://logbooks.jlab.org/book/halog>
	- → <https://logbooks.jlab.org/book/hclog>
- Help is worth reading
- Useful 'tricks'
	- $\rightarrow$  Use UPPER-CASE boolean logic in search
		- » ie. AND *not* and
	- → Display Settings: Hide Autologs
	- $\rightarrow$  Useful Links

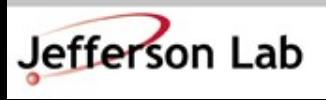

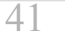

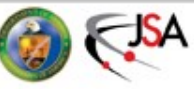

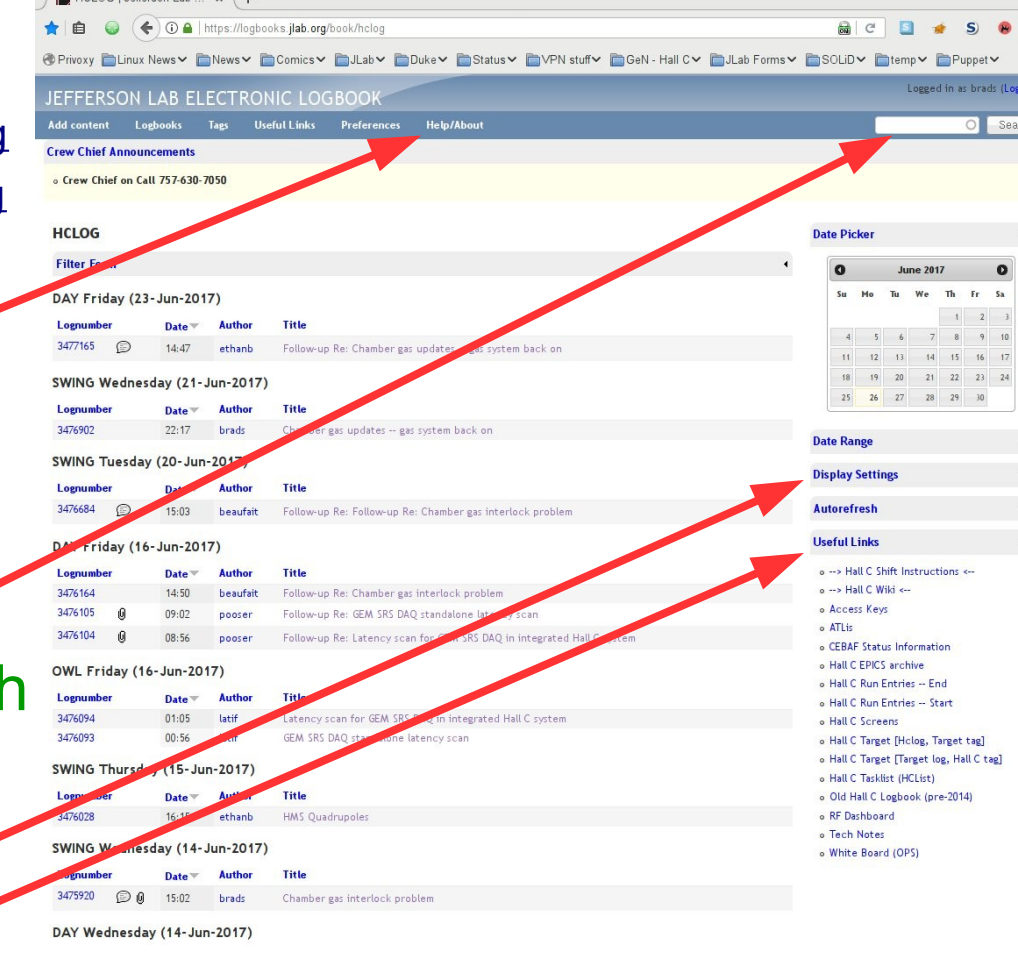

## **And, Most Importantly**

- If you see something you don't understand...
	- $\rightarrow$ Ask someone
	- $\rightarrow$ Make a log entry
	- $\rightarrow$ Dig in and beat on the problem until it makes sense to *you*
		- » You're scientists understanding weirdness is literally our business!

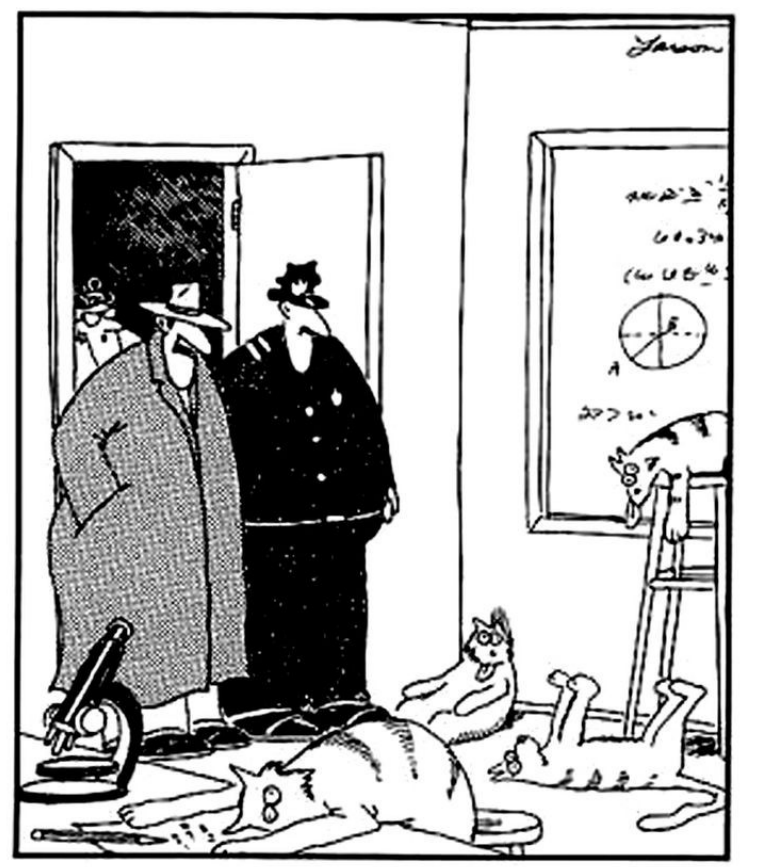

"Notice all the computations, theoretical scribblings, and lab equipment, Norm.... Yes, curiosity killed these cats."

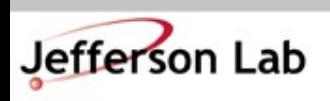

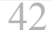

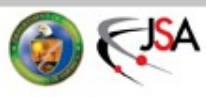

### **Now ask More Questions!**

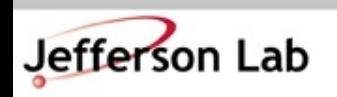

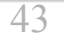

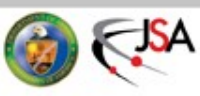